### Candidate Review Instructions

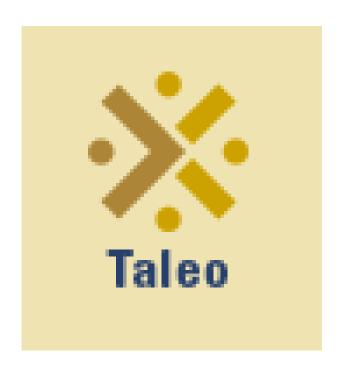

# Login to Taleo from TCNJ Today using your single sign on credentials.

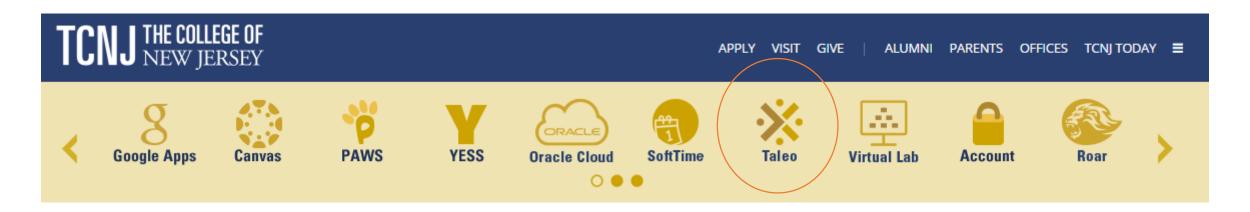

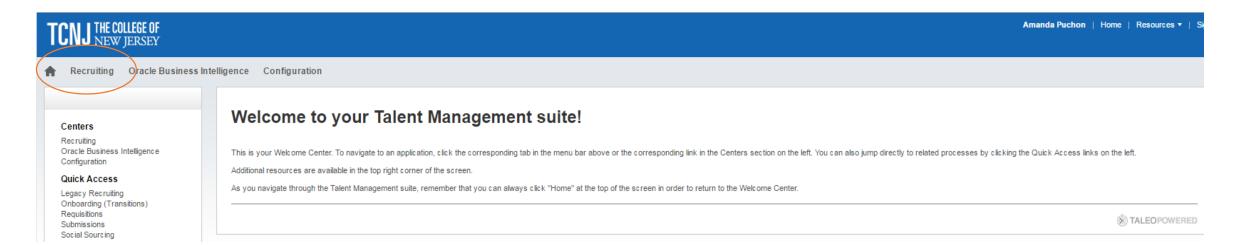

### Click on Requisitions, then # of applicants

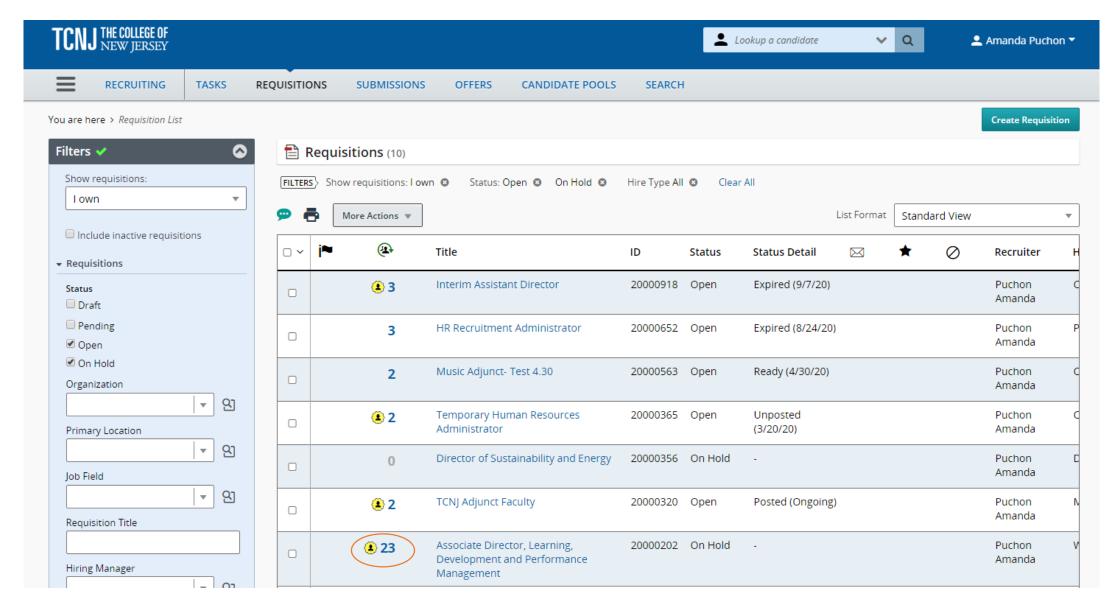

## A list of applicant details will appear. Click on their name to view the full profile, application and attachments.

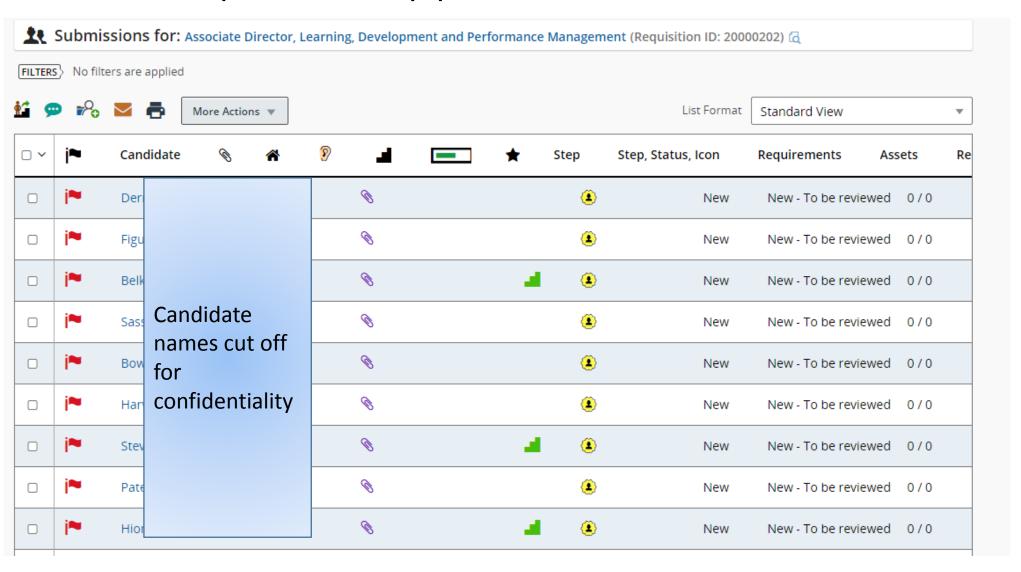

#### Review application and attachments.

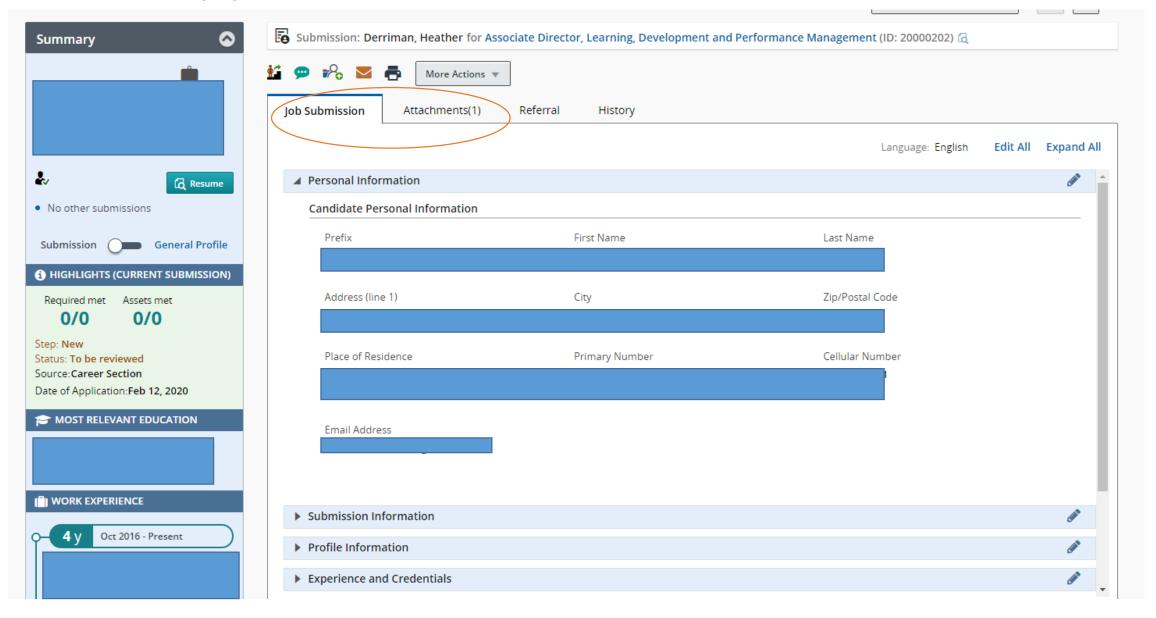

## Hiring Manager will update status. Click on More Actions > Change Step/Status > Select Status > Apply & Close

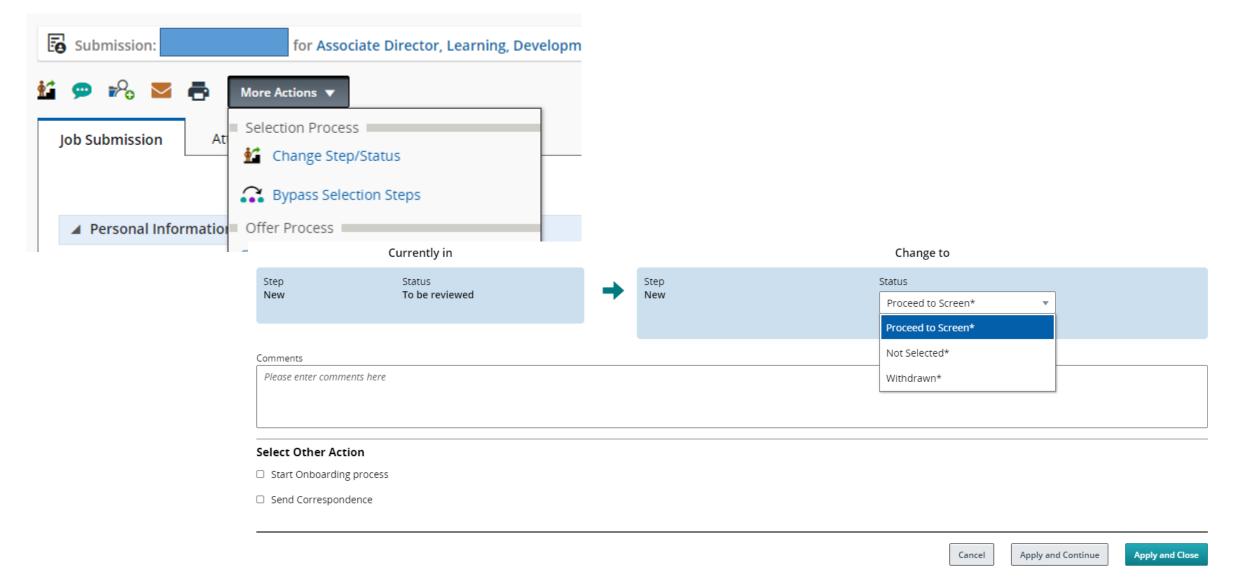